#### **SetDirectory[NotebookDirectory[]]**

G:\nabbasi\data\nabbasi\_web\_Page\my\_courses\univ\_wisconsin\_madison\spring\_2014\EMA\_523 \_flight\_dynamics\_and\_control\HWs\HW1

# Appendix

# worksheet used for calculations for HW1, EMA 523

by Nasser M. Abbasi

This is an appendix for HW1, EMA 523, University of wisconsin, Madison. This includes all calculations when working on HW1. Added as an appendix. Software used is Mathematica 9.01

# function to find c(y)

```
chordLength[y_, s_, b_, lambda_] := 2 s
                                                    (1 + \text{lambda}) b
                                                                         1 - 2 1 - lambda
                                                                                      b
                                                                                                 y
Clear[y];
s = 2775;
b = 150;
lambda = 0.48;
c = chordLength[y, s, b, lambda]
25. (1 - 0.00693333 y)cBar = 2
          s
            Integrate\begin{bmatrix} c^2, & y, & \theta, & b/2 \end{bmatrix}19.2613
yBar = 2
          s
            Integrate\begin{bmatrix} c & y \\ y & 0 \end{bmatrix}, \begin{bmatrix} 2 \\ 2 \end{bmatrix}33.1081
zBar = 2
          s
            Integrate[c y Tan[4 Degree], \{y, 0, b/2\}]2.31514
xBar = 2
          s
            Integrate\lceil c \rceil (1/4) c + y * \text{Tan}[26 \text{ Degree}]\rceil, \lceil y, 0, b/2 \rceil20.9632
```
# problem 1

#### top view

```
cr = 25;
b = 150;
ct = 12;
leadEdgeSweep = 26 Degree;
dihedralAngle = 4 Degree;
z = b  2 * Tan[leadEdgeSweep];
"tapper Ration=", tapperRatio = ct  cr // N
\{ "x=", \{x = (b / 2) (1 / 3) \frac{(1 + 2 \text{ tapperRatio})}{(1 + 2 \text{ t^2})} \}1 + tapperRatio
                                                         Tan[leadEdgeSweep] // N
{\frac{1}{2} averageChord", (averageChord = {\frac{1}{2} (cr + ct) \binom{2}{1} // N
\{ "area S=", \{s = b * averageChord\} // N\}{\frac{\text{w}}{\text{a}}\text{spectRatio}}, {\text{a}}\text{spectRatio} = {\text{b}^22 / s} / / N"cBar=",
   CBar = \frac{x}{\text{aspectRatio}\tan[1\text{leadEdgeSweep}]}\times \frac{8(1+\text{tapperRatio}+\text{tapperRatio}^2)}{(1+2\text{tapperRatio})\left(1+\text{tapperRatio}\right)}// N
"y=", y = x TanPi  2 - leadEdgeSweep  // N
"xac=", xac = x + 1  4 cBar // N
"Length of top edge=", lenTop = b  2  Cos[26 Degree] // N
img = Graphics
   \{EdgeForm[Black], RGBColor[.99, .98, .98], Polygon
         \{0, cr/2\},
        \{b/2, cr/2-z\},
        \{b/2, cr/2-z-ct\}0, -cr  2,
         \{-b/2, cr/2 - z - ct\}\{-b/2, cr/2-z\},
     (*Dashed,Line0,cr2-z,b2,cr2-z,*)
    \{{\text{Dashed, Line} \mid \{\{0, cr/2\}, \{0, cr/2 - x\}\}\}\},Thick, Red, Line0, cr  2 - x, 0, cr  2 - x - cBar,
    \{Dashed, Line[\{\{0, cr/2 - x\}, \{y, cr/2 - x\}\}\]},\{{\text{Dashed, Line} \mid \{\{y, cr/2 - x\}, \{y, cr/2 - x - cBar\}\}\}\},EdgeForm[Black], FaceForm[White], Disk0, cr  2 - 16.148 - 4.815, 1, (*ac*)
     \{ \texttt{EdgeForm}[\texttt{Black}],FaceForm<code>[White</code>],Disk\left[\{ \textcolor{red}{\theta}, \textcolor{red}{\texttt{--cr}} \: / \: 2 \},.5\right] \},
     EdgeForm[Black], FaceForm[White],
     Disk\left[\{0, \text{cr}/2 - 16.148 - 4.815 - 4.037 - 2*0.9631\}, 0.5\right]Dashed, Line0, cr  2 - x - cBar, y, cr  2 - x - cBar,
```

```
EdgeForm[Black], FaceForm[White], Disky, cr  2 - xac, 1,
   Dashed, Line-y, cr  2 - x, -y, cr  2 - x - cBar,
   \{{\text{Dashed, Line} \mid \{\{0, \text{ cr } 2 - x\}, \{-y, \text{ cr } 2 - x\}\}\}\},EdgeForm[Black], FaceForm[White], Disk-y, cr  2 - xac, 1,
   Dashed, Line0, cr  2 - x - cBar, -y, cr  2 - x - cBar,
  ,
  Axes → False, ImageSize → 600
 \mathsf{I}{tapper Ration=, 0.48}
\{x =, 16.1479\}{averageChord, 18.5}
{area S=, 2775.}
{aspectRatio, 8.10811}
{cBar=, 19.2613}
{y=, 33.1081}
\{xac=, 20.9632\}{Length of top edge=, 83.4451}
```
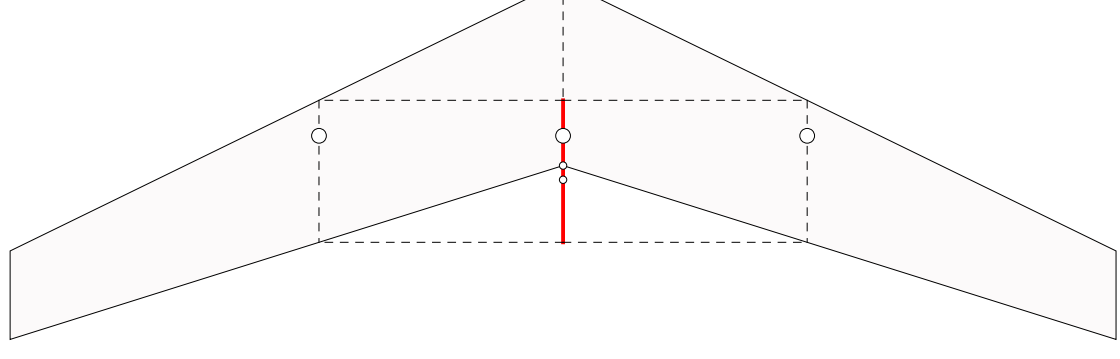

**Export["imag1.eps", img]** imag1.eps

### side-view

```
Graphics[
 {
  {Blue, Thick, Line[{{0, 0}, {cr, 0}}]},
  {Black, Thick, Line[{{16.148, .5}, {16.148 + 19.261, 0.5}}]},
  {EdgeForm[Black], FaceForm[White], Disk[{16.148 + 4.815, .5}, .25]},
  {EdgeForm[Black], FaceForm[Red], Disk[{cr, .5}, .25]},
  {EdgeForm[Black], FaceForm[Blue], Disk[{16.148 + 9.815, .5}, .25]}
  (*{EdgeForm[Black],FaceForm[White],Disk[{16.148+4.815+55,.5},.25]}*)
 },
 Axes → False, ImageSize → 500, AspectRatio → Automatic
]
```
### front view

```
Graphics
 ſ
  Blue, Thick, Line{0, 0}, b  2 Cos[dihedralAngle] , b  2 Sin[dihedralAngle],
  \{Bline (Blue, Thick, Line \{ \{0, 0\}, \{-b/2 \cos[\text{dihedralAngle}], b/2 \sin[\text{dihedralAngle}] \},
  {EdgeForm[Black], FaceForm[Gray], Disk[{0, 0}, 1]},
  {EdgeForm[Black], FaceForm[White],
   Disk[{33.108 Cos[dihedralAngle], 33.108 Sin[dihedralAngle]}, 1]}
 ,
 Axes → False, ImageSize → 500, AspectRatio → Automatic
1
```
# problem 3

```
it = 4.3294 - 8.0563 h
```

```
p = Plot[it, {h, 0.5, 0.6}, PlotRange → All, Frame → True,
  FrameLabel → {{"it", None}, {Style["h", 12], "it vs h at trim"}},
  GridLines → Automatic, GridLinesStyle → LightGray, ImageSize → 400,
  Epilog → {Red, PointSize[Large], Point[{0.56, -0.19}]}, RotateLabel → False]
```
4.3294 - 8.0563 h

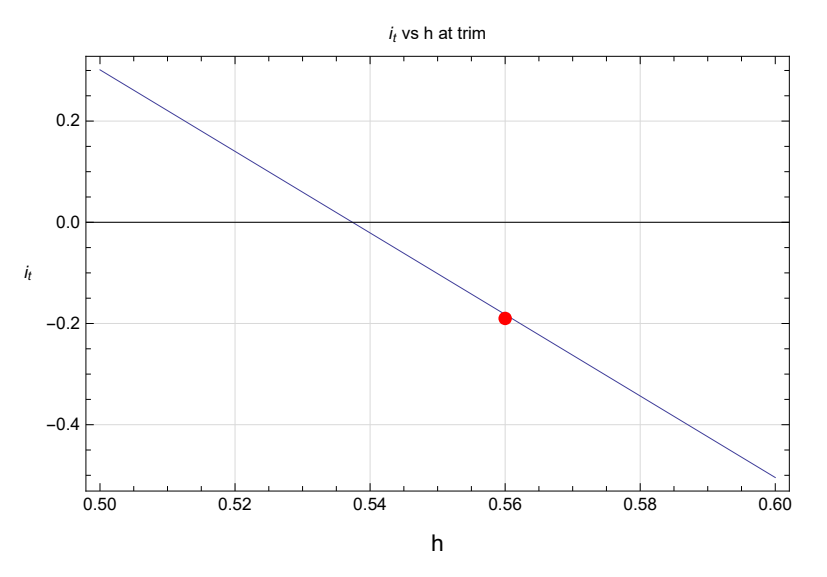

**Export["problem\_3\_part\_b\_plot.eps", p] Export["problem\_3\_part\_b\_plot.pdf", p]** problem\_3\_part\_b\_plot.eps

problem\_3\_part\_b\_plot.pdf

```
it = 4.3294 - 8.0563 h
p = Plot[it, {h, 0, 1}, PlotRange → All,
  Frame → True, FrameLabel → {{"it", None}, {"h", "it vs h at trim"}},
  GridLines → Automatic, GridLinesStyle → LightGray, ImageSize → 400,
  Epilog → {Red, PointSize[Large], Point[{0.56, -0.19}]}]
```
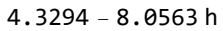

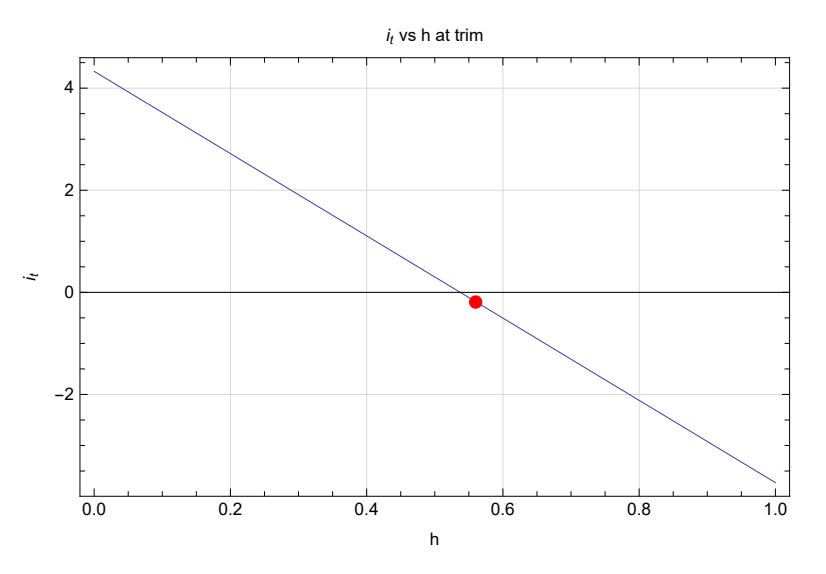

**Export["problem\_3\_part\_b\_plot\_2.eps", p] Export["problem\_3\_part\_b\_plot\_2.pdf", p]** problem\_3\_part\_b\_plot\_2.eps

problem\_3\_part\_b\_plot\_2.pdf

# problem 5

```
The table in the problem is defined to use for plotting
```

```
mat1 = {{40.7, 1656, 1.5, 2.385},
   {48.7, 1650, 0, 2.385},
   {56.3, 1649, -1.0, 2.385},
   {69.3, 1646, -2, 2.385}};
mat2 = {{39.8, 1466, 4.5, 2.205},
   {46.9, 1463, 2, 2.205},
   {55.0, 1461, 0.3, 2.205},
   {67.5, 1458, -1, 2.205}};
mat3 = {{38.9, 1293, 7.2, 2.043},
   {46, 1290, 3.5, 2.043},
   {54.5, 1288, 1.5, 2.043},
   {68, 1286, 0, 2.043}};
```
#### Function defined to calculate  $C_L$  and generate the plots

```
cl[v_, m_] := Module{g = 9.8, area = 16.21, density = 1.225},
          m g
    1
2 density v2 area
  ;
(*makeData[mat_]:=Module[{clValues},
   clValues=cl[#[[1]],#[[2]]]&/@mat[[All,{1,2}]];
   Transpose[{mat[[All,3]],clValues}]
  ];*)
makeData[mat_] := Module[{clValues},
   clValues = cl[#[[1]], #[[2]]] & /@ mat[[All, {1, 2}]];
   Transpose[{clValues, mat[[All, 3]]}]
  ];
makePlot[mat_] := ListLinePlot[makeData[mat],
  Mesh → All,
  AxesOrigin → {0, 0},
  PlotStyle → PointSize[.02],
  Frame → True,
  (*FrameLabel→{{"lift coefficient CL",None},{"it deg",Defer["CL vs. it"]}},*)
  FrameLabel → {{"it deg", None}, {"lift coefficient CL", "it vs. CL "}},
  GridLines → Automatic, GridLinesStyle → LightGray
 ]
```
makeData[#] & /@ {mat1[[All, {1, 2, 3}]], mat2[[All, {1, 2, 3}]], mat3[[All, {1, 2, 3}]]}; **Flatten[%, 1];**  $g = \text{Grid}[\text{Join}[\{\{\text{''C}_{L_{\text{train}}}^{\text{''}}, \text{''i}_{t} \ (\text{degree})\text{''}\}\}, \text{%}]\text{, } \text{Frame} \rightarrow \text{All, } \text{Algorithment} \rightarrow \text{Left}]\text{ }$ 

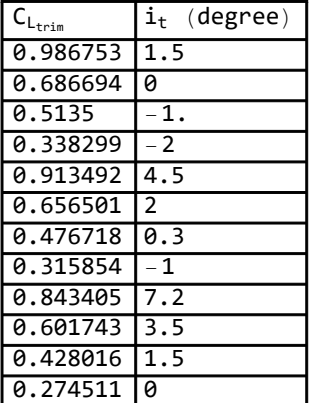

# Part (a)

makePlot[#] & /@ {mat1[[All, {1, 2, 3}]], mat2[[All, {1, 2, 3}]], mat3[[All, {1, 2, 3}]]}; **p = Show[%, PlotRange → All, ImageSize → 300]**

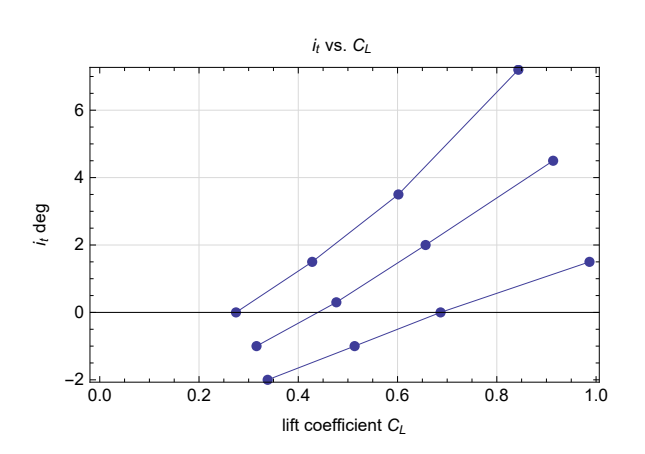

#### **g1 = Grid[{{g, p}}]**

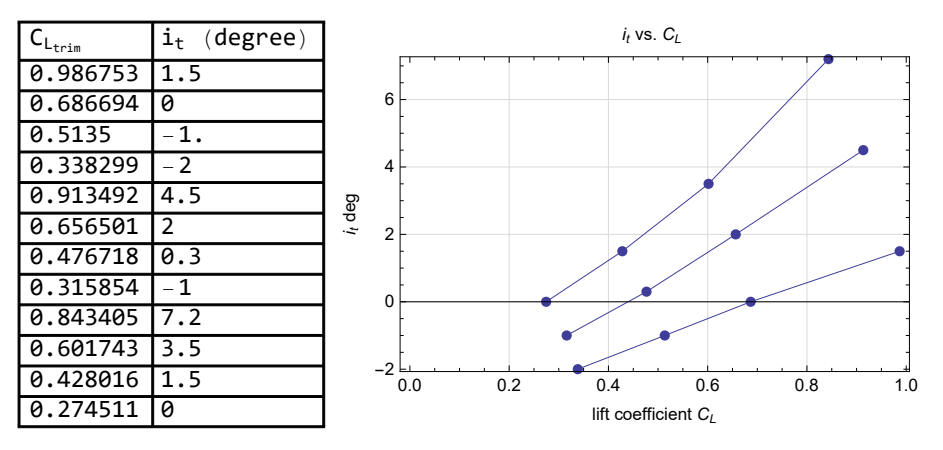

**Export["table\_part\_a\_problem\_5.eps", g1] Export["table\_part\_a\_problem\_5.pdf", g1]** table\_part\_a\_problem\_5.eps

table\_part\_a\_problem\_5.pdf

# part (b)

### Fit to a line

```
Clear[x];
```

```
s = Fit[#, {1, x}, x] & /@ {makeData@mat1[[All, {1, 2, 3}]],
   makeData@mat2[[All, {1, 2, 3}]], makeData@mat3[[All, {1, 2, 3}]]}
{-3.78307 + 5.3984 x, -4.02058 + 9.2621 x, -3.76524 + 12.6932 x}
```

```
p2 = Plot[s, {x, -.2, 1.5},
  AxesOrigin → {0, 0},
  Frame → True,
  (*FrameLabel→{{"lift coefficient CL",None},
     {"it deg",Defer["CL vs. it fitted to stright line each"]}},*)
  FrameLabel → {{"it deg", None}, {"lift coefficient CL",
      "i<sub>t</sub> vs. C<sub>L</sub> fitted to stright line each"}},
  GridLines → Automatic, GridLinesStyle → LightGray
```
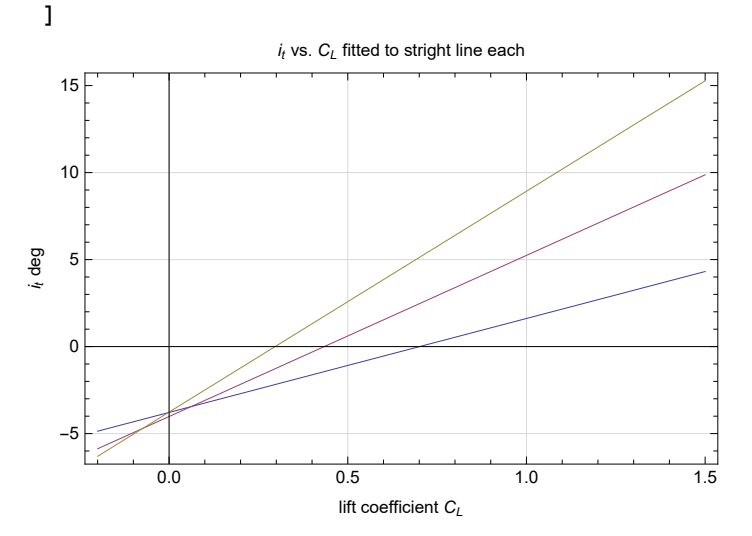

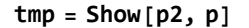

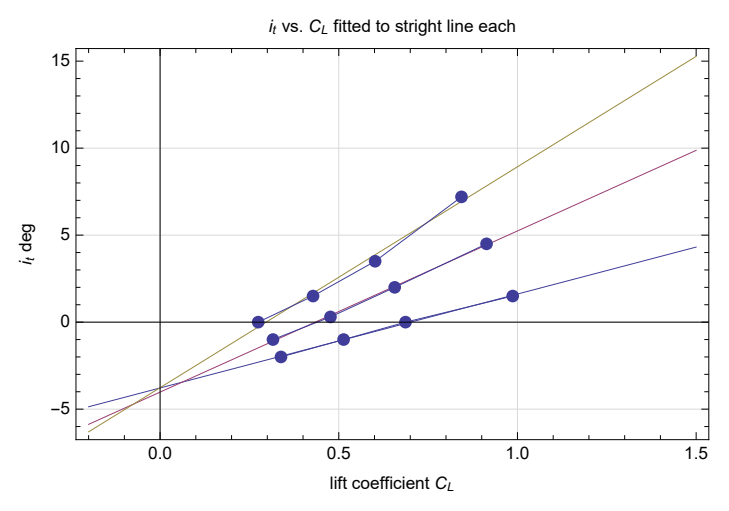

**Export["problem\_5\_part\_b.eps", tmp] Export["problem\_5\_part\_b.pdf", tmp]** problem\_5\_part\_b.eps

problem\_5\_part\_b.pdf

# DO NOT USE BELOW, trying different things

```
Fit each date to y = m + c x where m = 0.45 selected as common intercept
s = FindFit[#, .45 + c x, c, x] & /@ {makeData@mat1[[All, {1, 2, 3}]],
    makeData@mat2[[All, {1, 2, 3}]], makeData@mat3[[All, {1, 2, 3}]]}
\{C \rightarrow 0.133108\}, \{C \rightarrow 0.104218\}, \{C \rightarrow 0.0502056\}Plot[(.45 + c x) /. s, {x, 0, 7},
 AxesOrigin → {0, 0},
 Frame → True,
 FrameLabel → {{"lift coefficient CL", None},
    {"it deg", Defer["CL vs. it fitted to common intercept"]}},
 GridLines → Automatic, GridLinesStyle → LightGray
]
                     C_L vs. i_t fitted to common intercept
   1.4
   1.2
   1.0
lift coefficient C_Llift coefficient C_L0.8
  0.6
  0.4
  0.2
  0.0 \leq0 1 2 3 4 5 6 7
                              i_t deg
```
# Part (c)

**data = {{2.385, 5.4}, {2.205, 9.26}, {2.043, 12.69}}; p1 = ListLinePlotdata, Mesh → All, AxesOrigin → {0, 0}, PlotStyle → PointSize[.02], Frame → True, FrameLabel →**  $\{ \}$  " **dCL ", None, {"h (m)", "graphical determination of hn from flight data"},**

```
GridLines → Automatic, GridLinesStyle → LightGray,
PlotRange → {{1, 4}, {-1.6, 14}}, RotateLabel → False
```
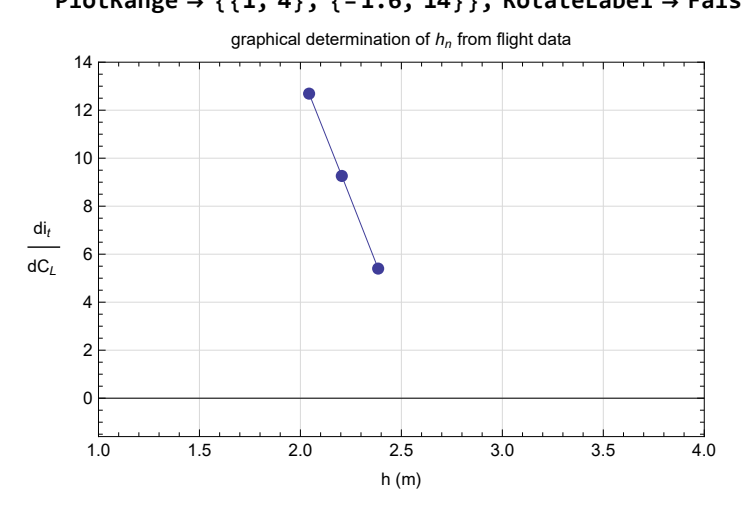

**Export["problem\_5\_part\_c\_1.eps", p1] Export["problem\_5\_part\_c\_1.pdf", p1]** problem\_5\_part\_c\_1.eps

problem\_5\_part\_c\_1.pdf

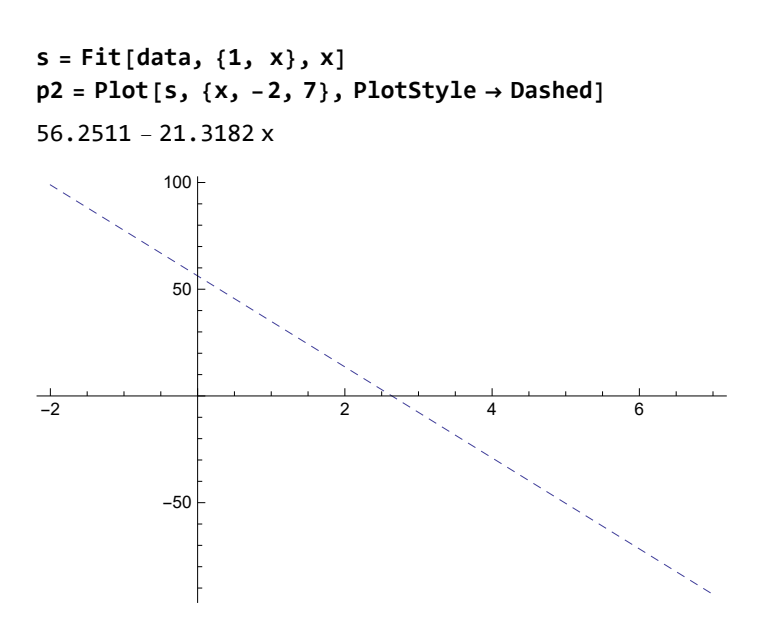

**tmp = Show[p1, p2]**

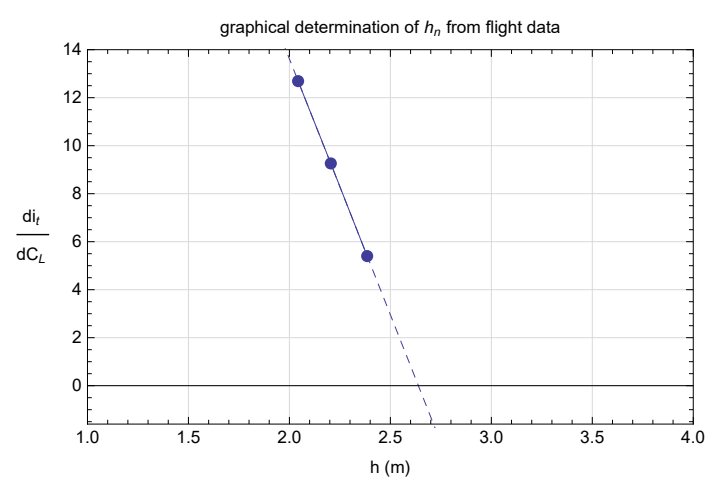

**Export["problem\_5\_part\_c\_2.eps", tmp] Export["problem\_5\_part\_c\_2.pdf", tmp]** problem\_5\_part\_c\_2.eps

problem\_5\_part\_c\_2.pdf